# One PA FA GRANDE LA DIFFERENZA

## Guida al primo utilizzo

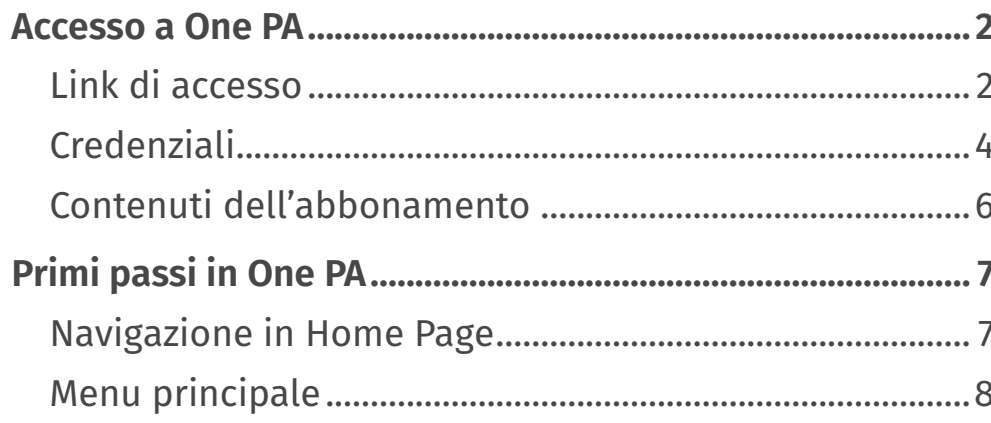

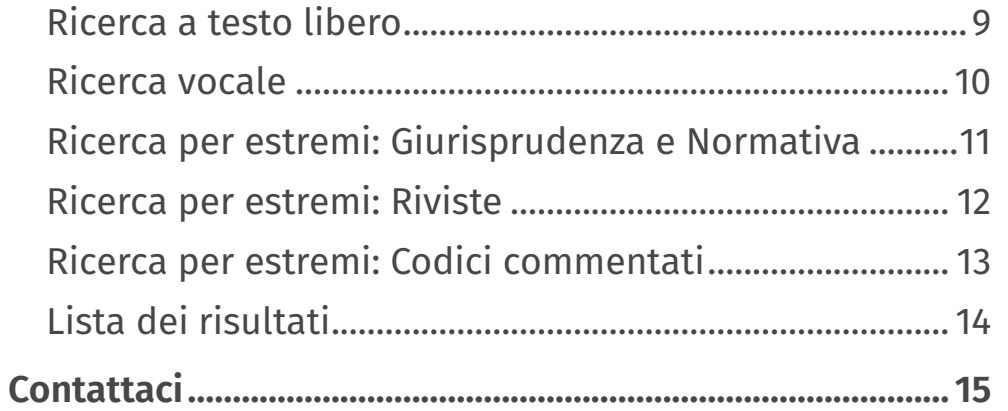

#### <span id="page-1-0"></span>Come si accede a One PA?

Per accedere a One PA basta digitare il link [onepa.wolterskluwer.it,](https://onepa.wolterskluwer.it) cliccare su **Accedi** in alto a destra e selezionare una delle due opzioni:

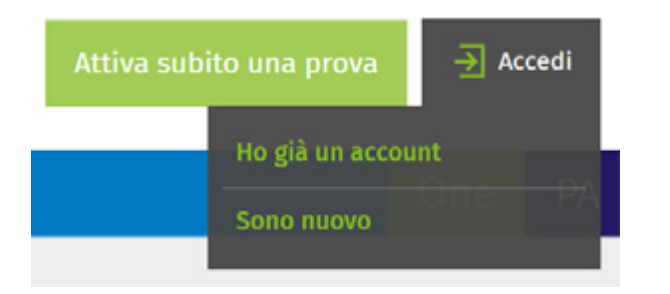

- **Sei già registrato?** Clicca su **Ho già un account** e inserisci Username e Password negli appositi spazi. Se hai dimenticato la password puoi recuperarla cliccando su **Hai dimenticato la password?**
- **Non sei registrato?**
	- ˗ Clicca su **Sono nuovo**, indica il tuo indirizzo e-mail che hai fornito in fase di acquisto e prosegui con la compilazione del modulo.
	- ˗ Ricordati di inserire il codice cliente su cui è attivo il tuo abbonamento a One.
	- ˗ Una volta completato il modulo riceverai una mail per la conferma del tuo indirizzo e successivamente le credenziali con le quali potrai accedere ai contenuti di One.
	- ˗ La conferma dell'indirizzo e-mail è necessaria per proseguire con l'attivazione del servizio.
	- ˗ NB: se non ricordi il tuo codice cliente o hai bisogno di assistenza contatta il Servizio Clienti dedicato ai clienti One al numero +39 02 824761 opzione 0 oppure scrivi a [servizioclienti.one@wolterskluwer.com](mailto:servizioclienti.one%40wolterskluwer.com?subject=)

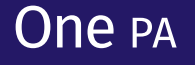

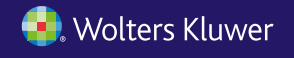

### Sono un abbonato a Pluris o a Leggi d'Italia, come posso accedere a One PA?

Le credenziali per entrare in One PA sono diverse da quelle che utilizzi per entrare in Pluris, o in Leggi d'Italia.

Per accedere a One PA vedi la faq «Come si accede a One PA?».

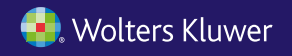

#### <span id="page-3-0"></span>Non ho ricevuto via e-mail la password per accedere a One PA

Ti sei registrato e non hai ricevuto l'e-mail con le password? Fai una verifica anche nella cartella posta indesiderata.

Se non la trovi puoi utilizzare la modalità di recupero password che attraverso l'indicazione del tuo indirizzo e-mail ti consente di riceverla velocemente. Clicca su [registrazione.wolterskluwer.it/ReinvioPassword.aspx,](https://registrazione.wolterskluwer.it/ReinvioPassword.aspx) segui le indicazioni e riceverai una e-mail con la password per accedere a One PA [onepa.wolterskluwer.it](https://onepa.wolterskluwer.it). Se la richiesta di recupero password non va a buon fine contatta il Servizio Clienti dedicato ai clienti One al numero +39 02 824761 opzione 0 oppure scrivi a [servizioclienti.one@wolterskluwer.com](mailto:servizioclienti.one%40wolterskluwer.com?subject=).

#### Ho dimenticato la password per accedere a One PA

Se sei già registrato puoi facilmente recuperare la tua password cliccando su [registrazione.wolterskluwer.it/ReinvioPassword.aspx](https://registrazione.wolterskluwer.it/ReinvioPassword.aspx) e indicando l'indirizzo e-mail con cui ti sei registrato. Riceverai una e-mail con le credenziali per accedere a One PA [onepa.wolterskluwer.it.](https://onepa.wolterskluwer.it)

Se non sei registrato clicca su [registrazione.wolterskluwer.it/reg/ONEREGISTRAZIONE](https://registrazione.wolterskluwer.it/reg/ONEREGISTRAZIONE), indica il tuo indirizzo e-mail che hai fornito in fase di acquisto o che è associato al tuo abbonamento One PA e prosegui con la compilazione del modulo. Ricordati di inserire il codice cliente su cui è attivo il tuo abbonamento a One. Una volta completato il modulo riceverai una e-mail per la conferma del tuo indirizzo e successivamente le credenziali con le quali potrai accedere ai contenuti di One. La conferma dell'indirizzo e-mail è necessaria per proseguire con l'attivazione del servizio.

Se non ricordi il tuo codice cliente o hai bisogno di assistenza contatta il Servizio Clienti dedicato ai clienti One al numero +39 02 824761 opzione 0 oppure scrivi a [servizioclienti.one@wolterskluwer.com](mailto:servizioclienti%40wolterskluwer.com?subject=)

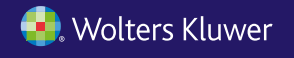

## Vorrei modificare l'indirizzo e-mail con cui è stato attivato One PA

Per modificare l'indirizzo e-mail puoi:

- contattare il Servizio Clienti dedicato ai clienti One al numero +39 02 824761 opzione 0 o scrivere a [servizioclienti.one@wolterskluwer.com](mailto:servizioclienti.one%40wolterskluwer.com?subject=);
- compilare il form di richiesta assistenza amministrativa.

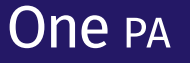

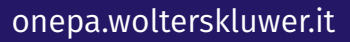

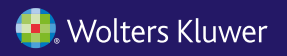

#### <span id="page-5-0"></span>Quali contenuti rientrano nel mio abbonamento?

Per sapere quali moduli hai acquistato:

- entra in One PA [onepa.wolterskluwer.it](https://onepa.wolterskluwer.it) con le tue credenziali;
- clicca su **Accedi** in alto a destra;
- clicca su **Profilo** e quindi **Pagina personale (Pannello di controllo)**;
- una volta entrato nel Pannello di controllo clicca su **Gestione Accessi**;
- clicca su One PA;
- a quel punto visualizzerai l'elenco dei moduli di One PA che hai acquistato.

Per verificare i tuoi abbonamenti puoi anche:

- contattare il Servizio Clienti dedicato ai clienti One al numero +39 02 824761 opzione 0 o scrivere a [servizioclienti.one@wolterskluwer.com](mailto:servizioclienti.one%40wolterskluwer.com?subject=);
- compilare il form di richiesta assistenza amministrativa.

#### *Non riesco ad accedere ai contenuti di One PA. Inserisco username e password e compare il messaggio "Il contenuto integrale è riservato agli abbonati One PA"*

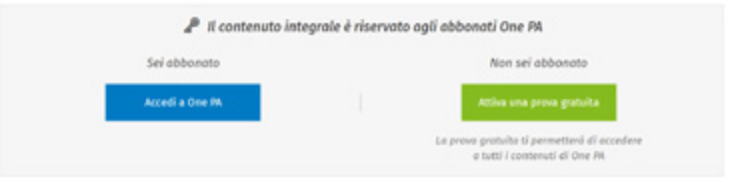

Per verificare lo stato del tuo abbonamento puoi:

- contattare il Servizio Clienti dedicato ai clienti One al numero +39 02 824761 opzione 0 o scrivere a [servizioclienti.one@wolterskluwer.com](mailto:servizioclienti.one%40wolterskluwer.com?subject=);
- compilare il form di richiesta assistenza amministrativa.

## One <sub>PA</sub>

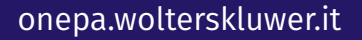

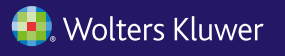

<span id="page-6-0"></span>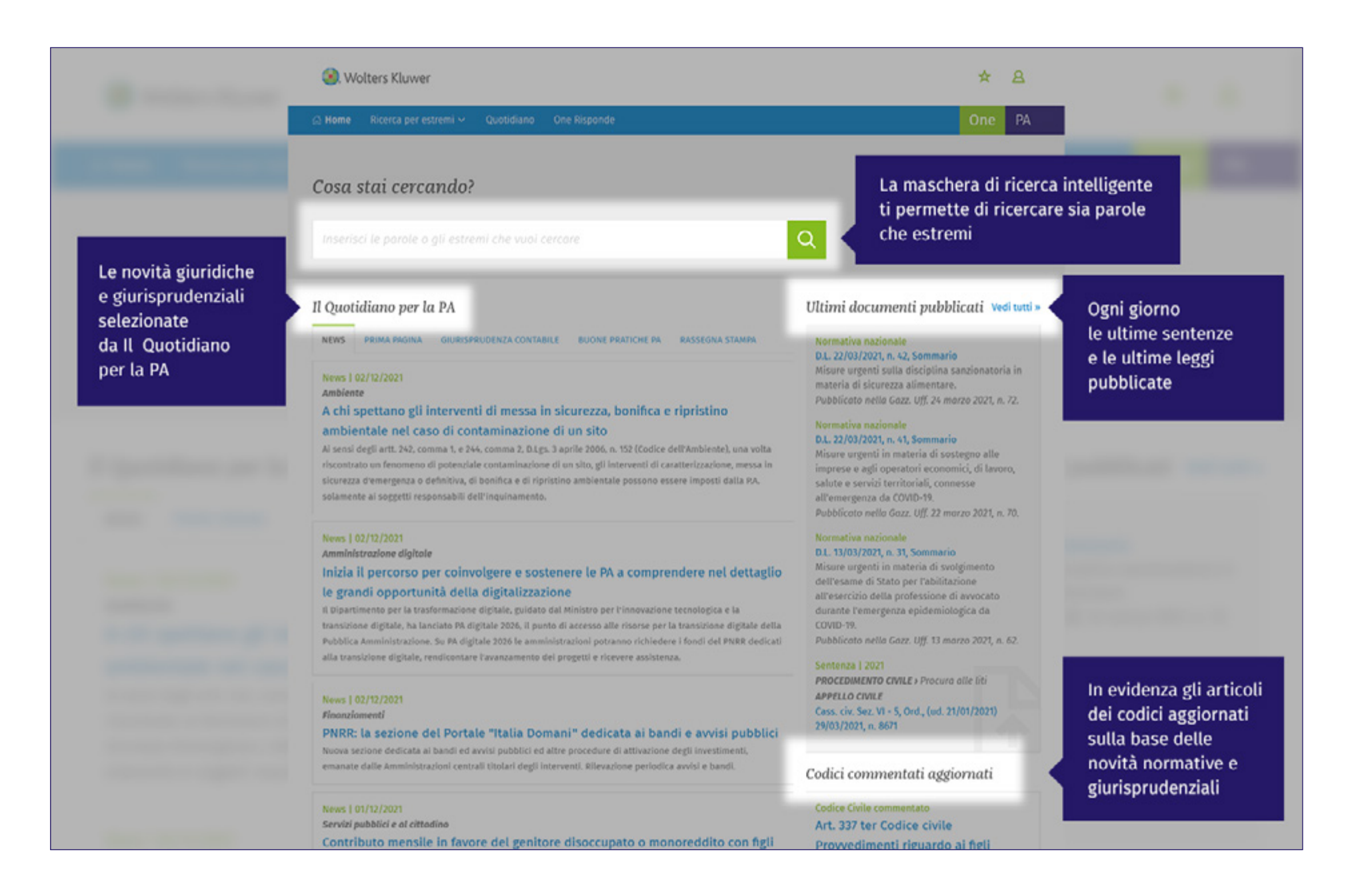

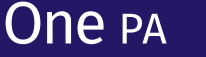

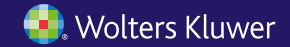

<span id="page-7-0"></span>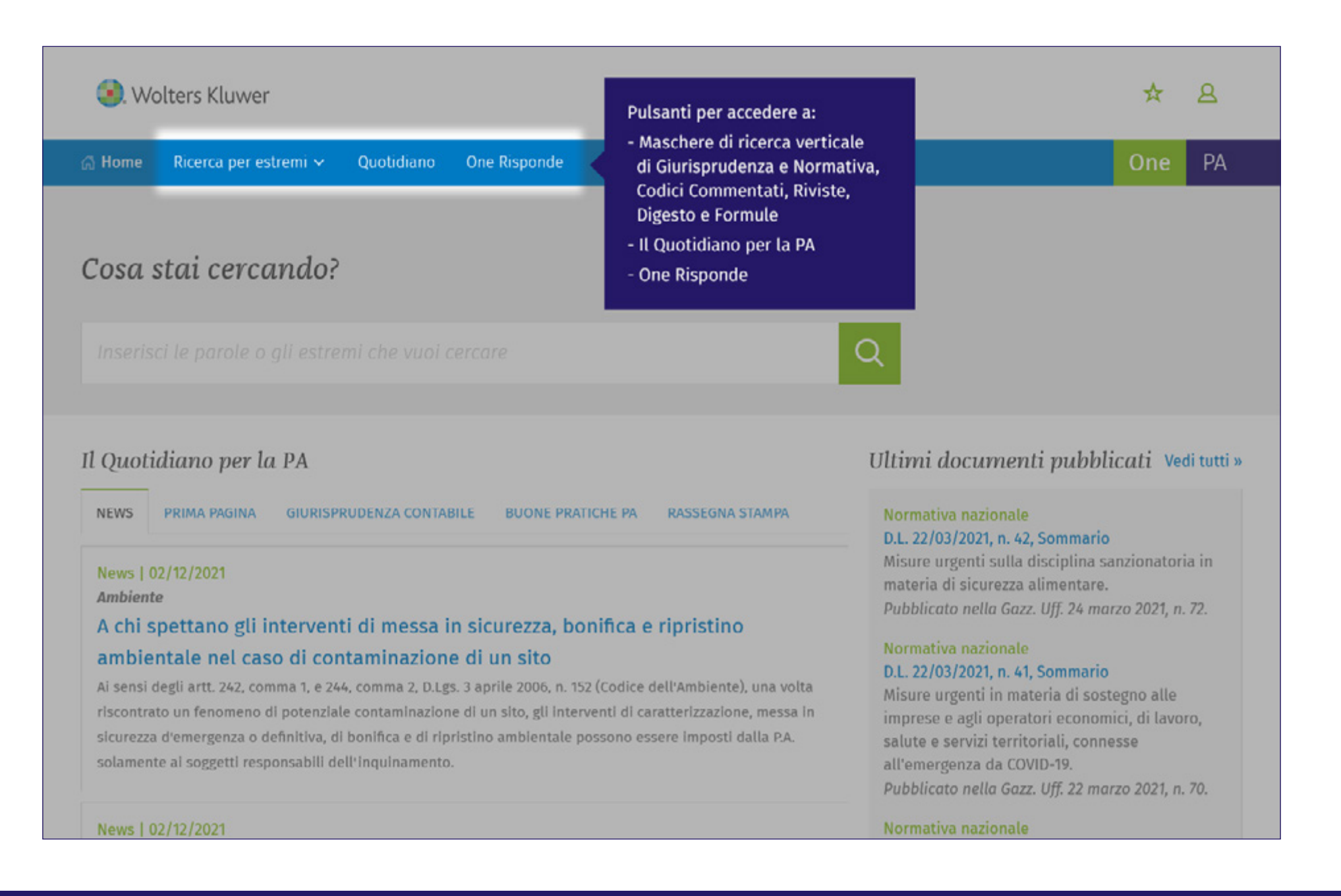

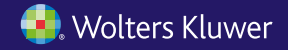

<span id="page-8-0"></span>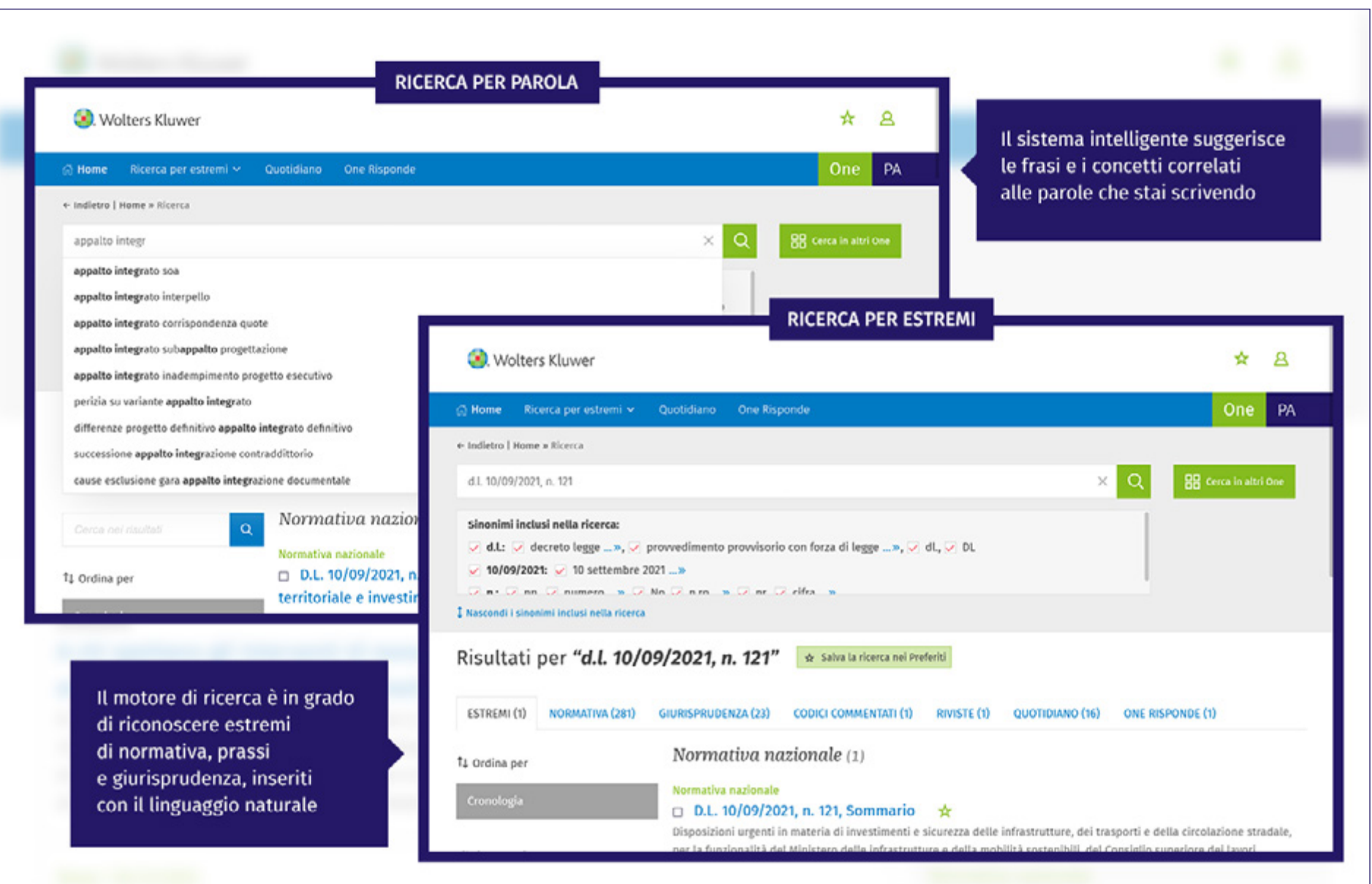

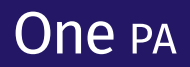

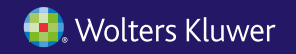

<span id="page-9-0"></span>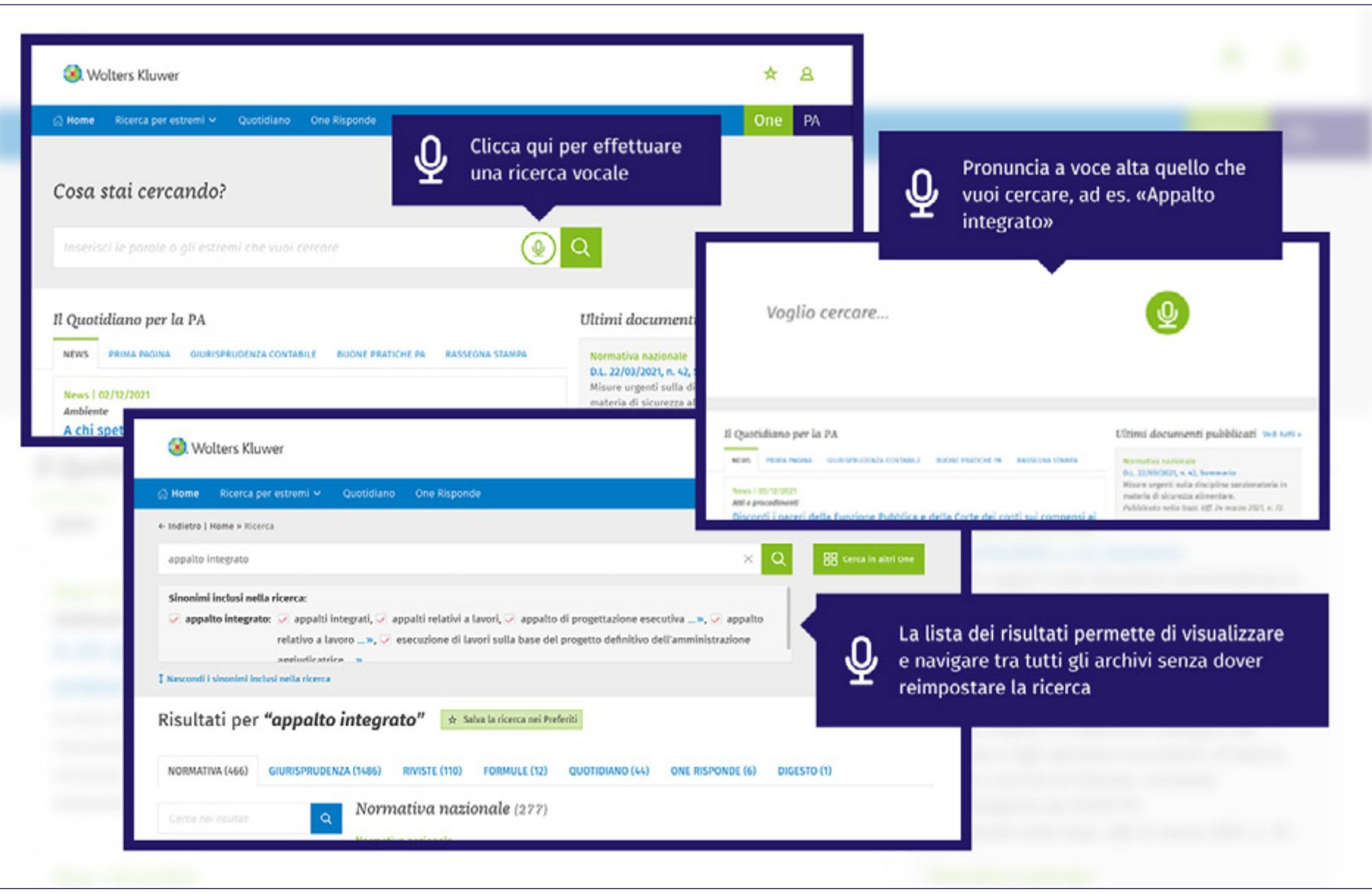

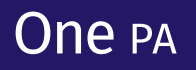

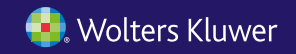

<span id="page-10-0"></span>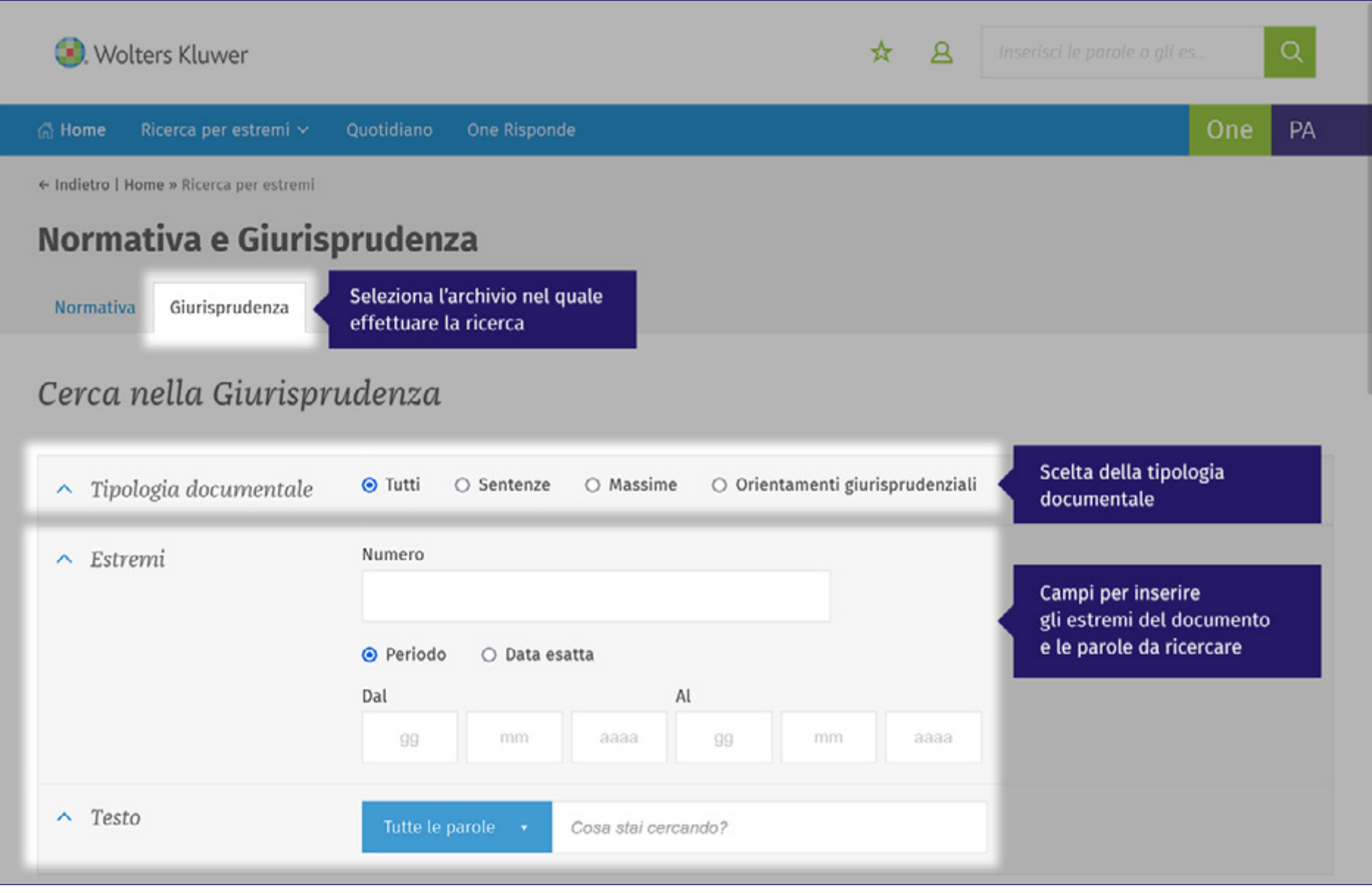

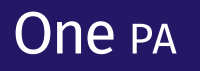

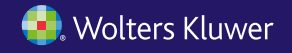

<span id="page-11-0"></span>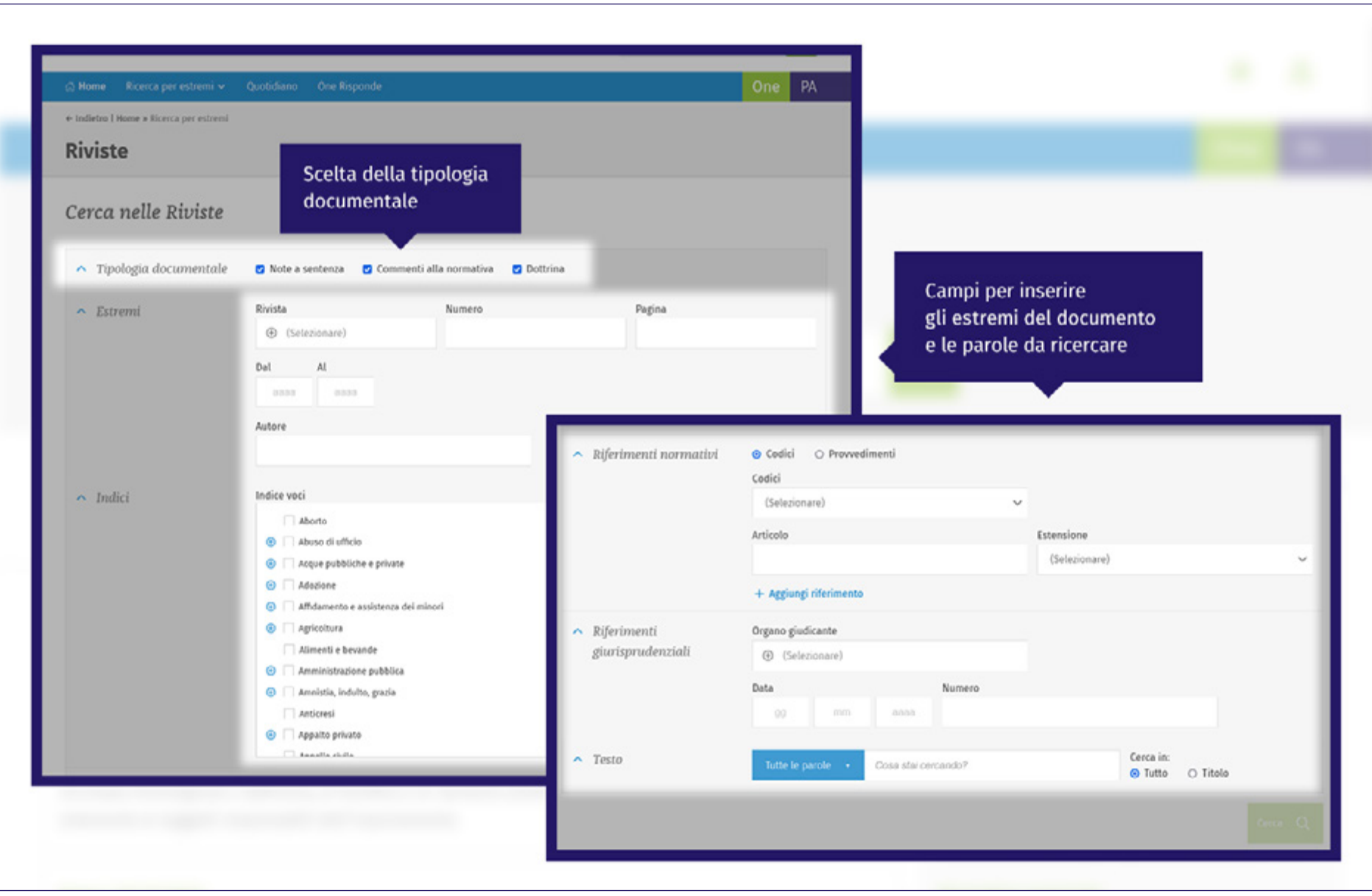

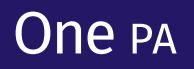

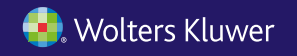

<span id="page-12-0"></span>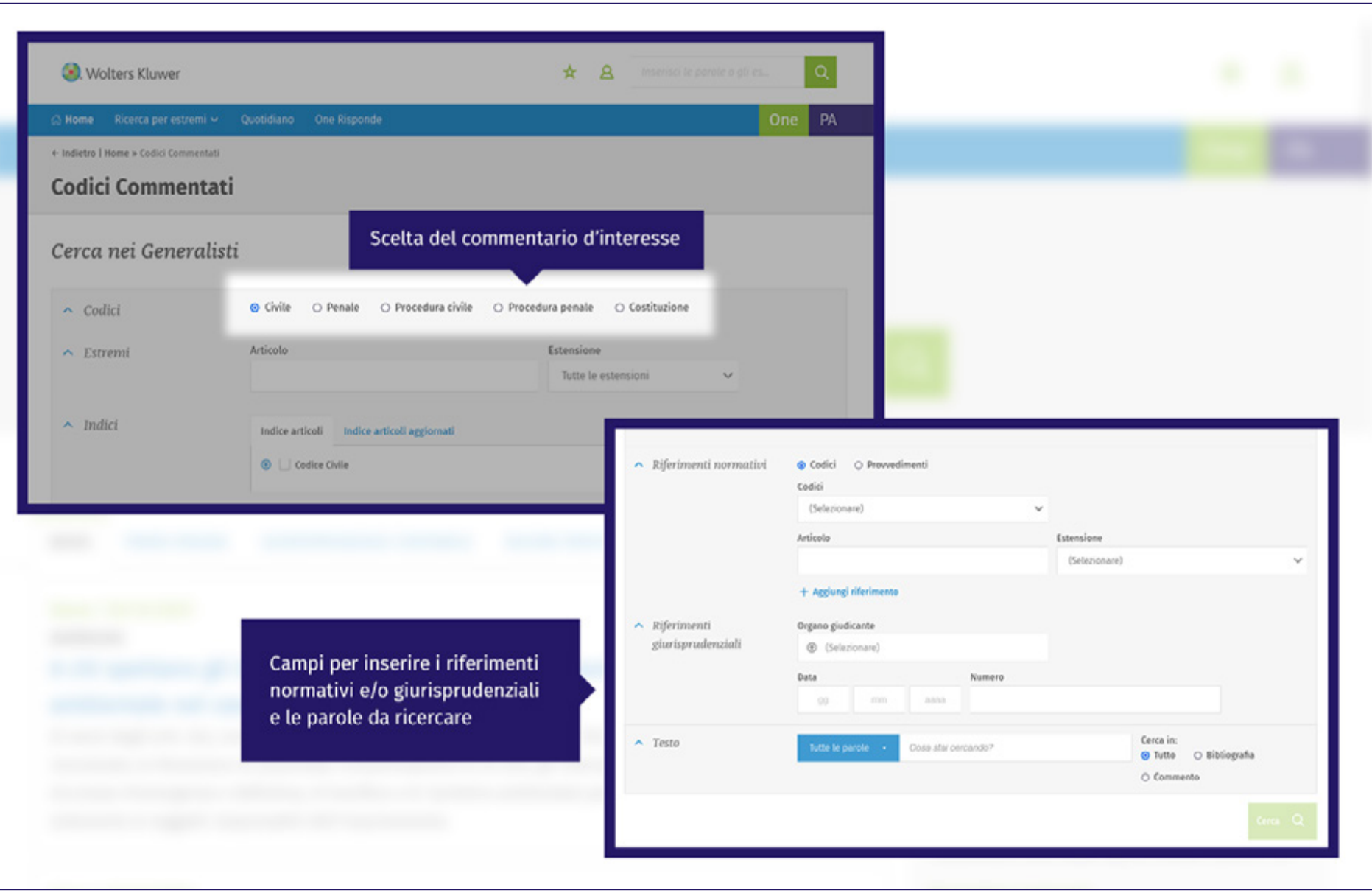

# One PA

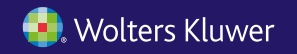

#### <span id="page-13-0"></span>**Primi passi in One PA** *Lista dei risultati*

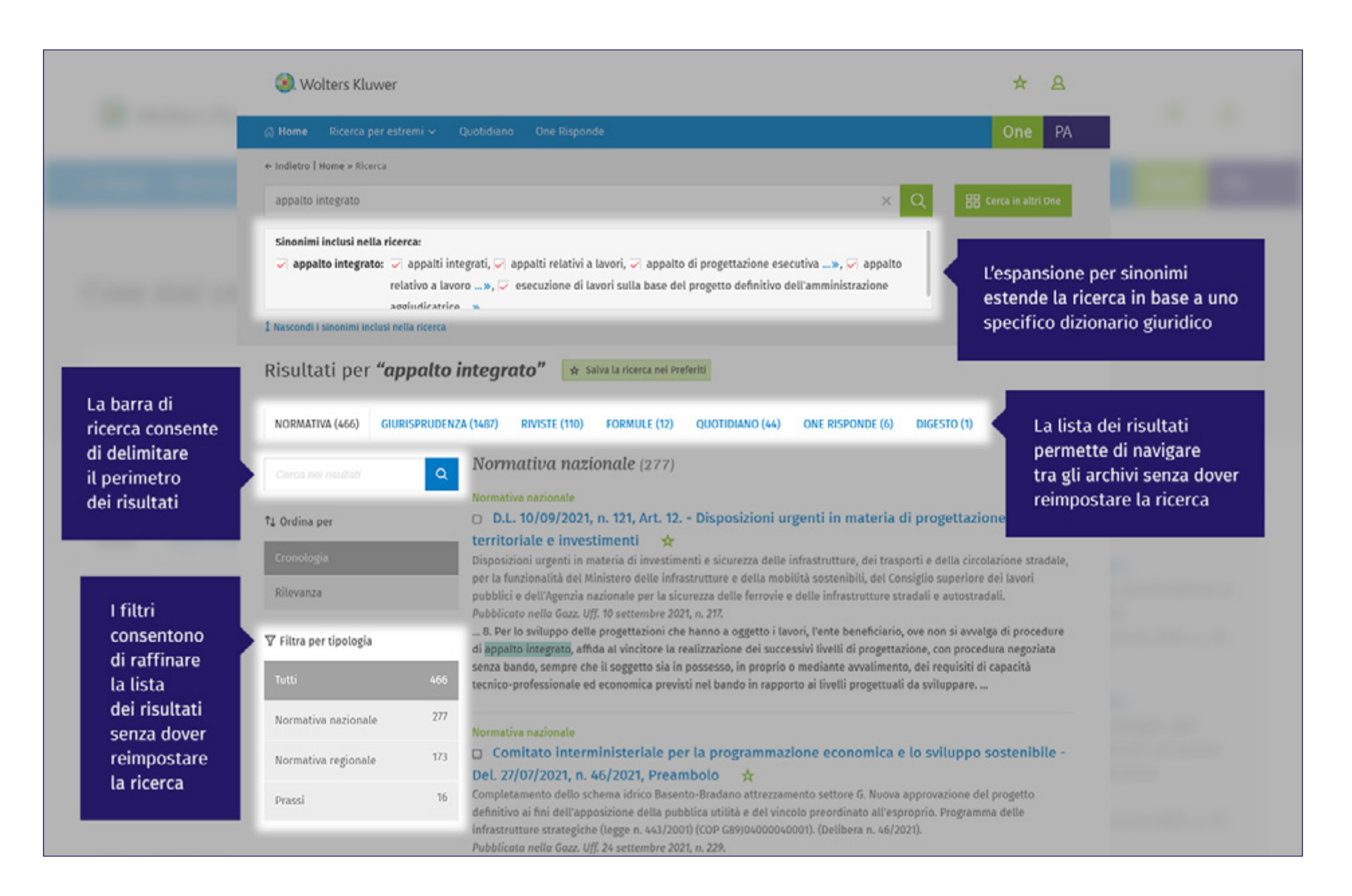

#### **One PA**

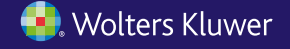

#### <span id="page-14-0"></span>Per qualsiasi necessità puoi:

- contattare il **Servizio Clienti dedicato ai clienti One** al numero +39 02 824761 opzione 0 o scrivere a [servizioclienti.one@wolterskluwer.com](mailto:servizioclienti.one%40wolterskluwer.com?subject=);
- compilare i form presenti nella **sezione** *Contattaci* **dell'Help Center** [helpcenter.onepa.wolterskluwer.it/](https://helpcenter.onepa.wolterskluwer.it/) per chiedere assistenza alla Redazione e supporto tecnico, amministrativo o commerciale.

Ricorda che nell'**Help Center** [helpcenter.onepa.wolterskluwer.it/](https://helpcenter.onepa.wolterskluwer.it/) **trovi queste e tante altre informazioni utili** ad approfondire la conoscenza di One PA. Accedi e consulta le sezioni **Consigli all'utilizzo**, **FAQ, Guide Rapide**.

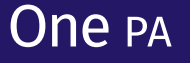

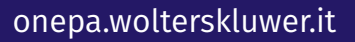

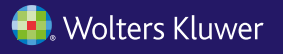